## **SARG – Relatório do Servidor Proxy**

### **Instalação**

Digite o seguinte comando no prompt de terminal para instalar o Sarg:

#### root@servidor:/# apt-get install sarg

#### **Configurando o Sarg no Webmin**

Voltar à índice

Acesse o Webmin em "Un-used Modules / Squid Report Generator " e clique em "Configuração do Módulo", defina o caminho correto do arquivo de configuração e clique em "Salvar". Pode ocorrer do local ser /etc/squid/sarg.conf depende da versão do Sarg.

## Configuração

Para o módulo Squid Report Generator

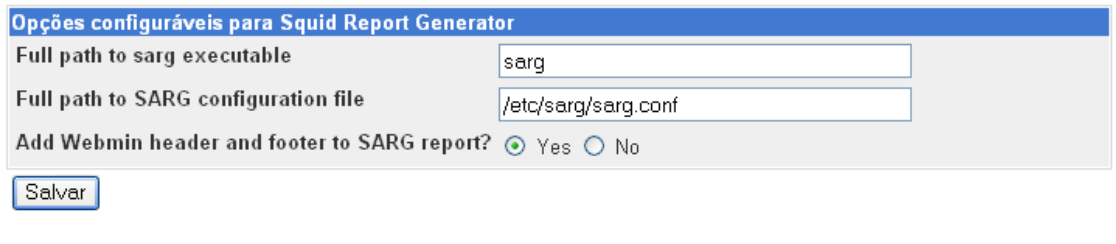

No Webmin clique na opção <sup>es</sup> Actualizar Módulos e estará disponível em "Servidores / Squid Report Generator".

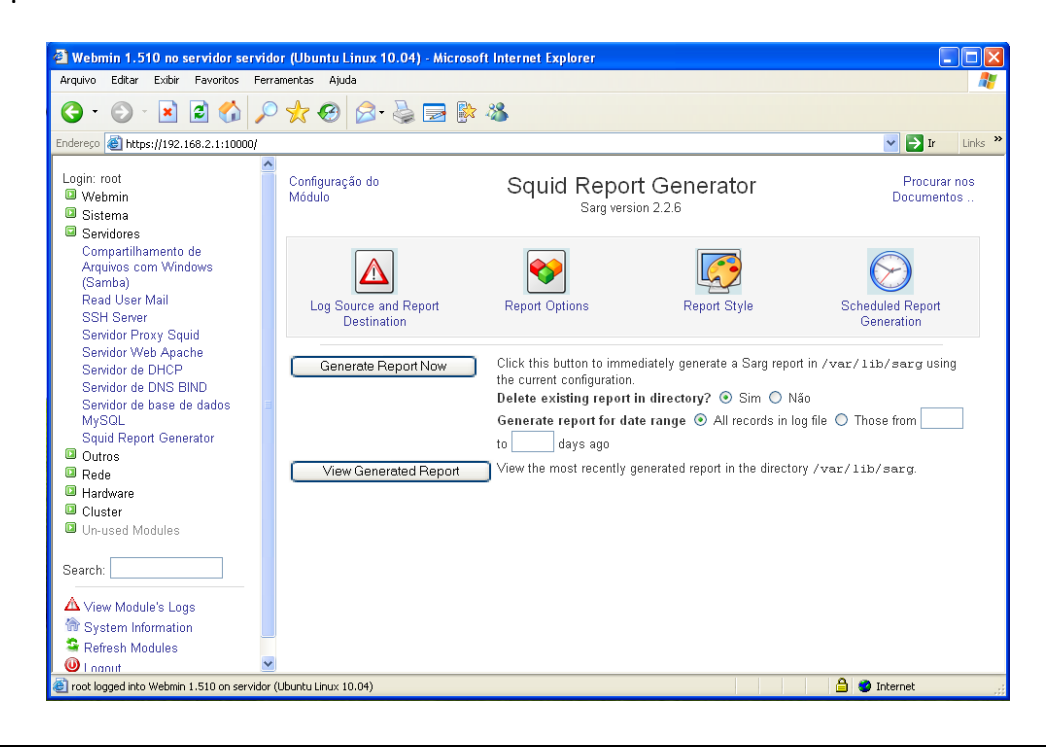

# ubuntu®

# **Configurando**

Na opção "Log Source and Report Destination", especifique o local onde está sendo gerado o access.log do Squid e o diretório onde será gerado os relatórios, no exemplo abaixo possuo um diretório alternativo do Squid onde é armazenado os logs e o caminho para geração dos relatórios é o do Apache.

Índice do Módulo Log Source and Report Destination Source Squid log file and generated report options Source Squid log file © Padrão © Other file /squid/logs/access.log Destination report directory © Padrão (/var/www/html/squid-reports) <sup>©</sup> /var/www/squid-reports Number of reports to keep ◎ Unlimited ◎ 0 User agent log file © Padrão (none) © **SquidGuard log file** <sup>◎</sup> Padrão ◎ **Email report to** ◎ Nowhere ◎ **Mail sending command** Padrão (mailx) <sup>o</sup> mailx Salvar

Voltar à module index

Abaixo configurações na opção "Report Options":

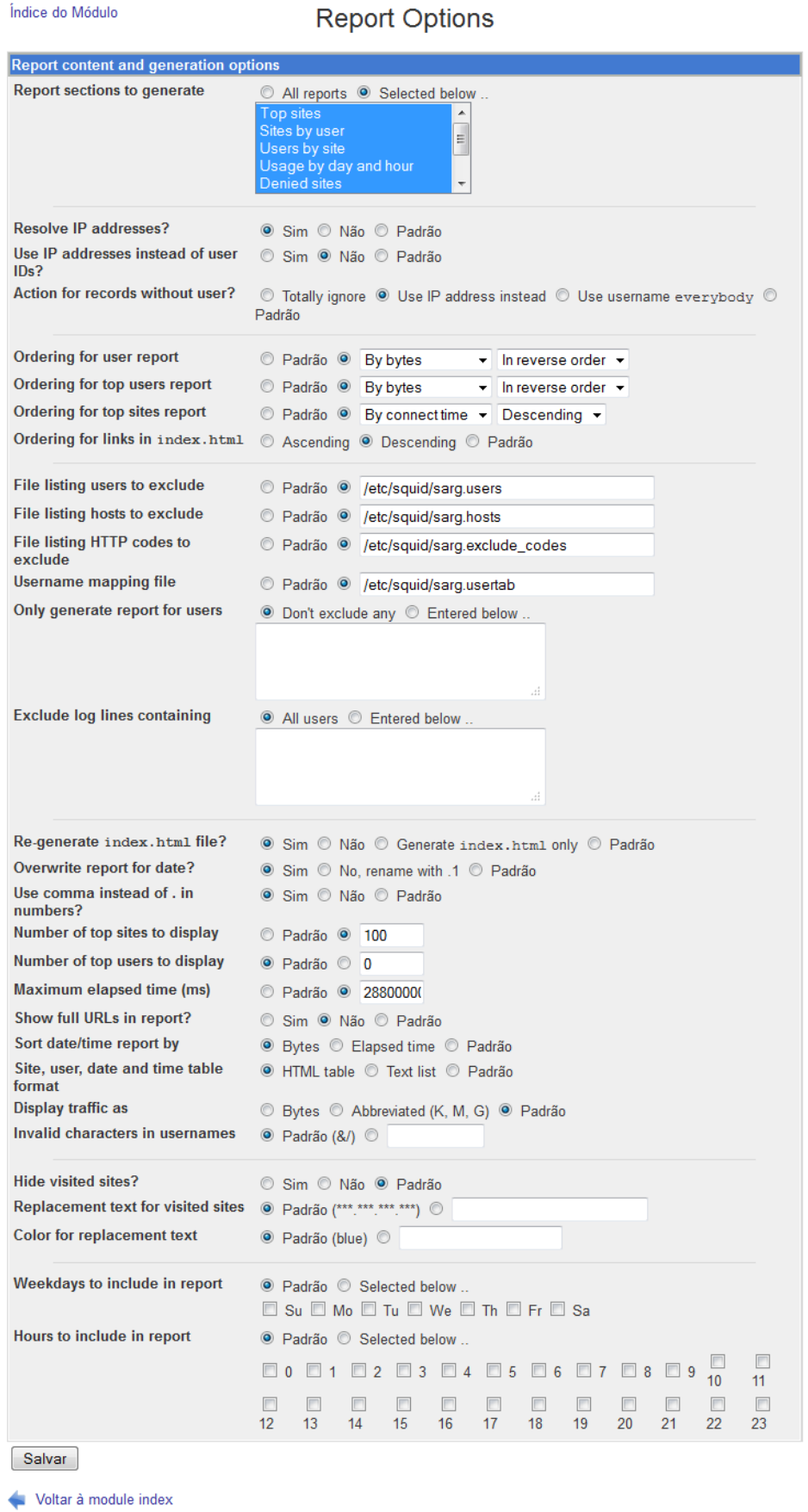

#### Configurações na opção "Report Style":

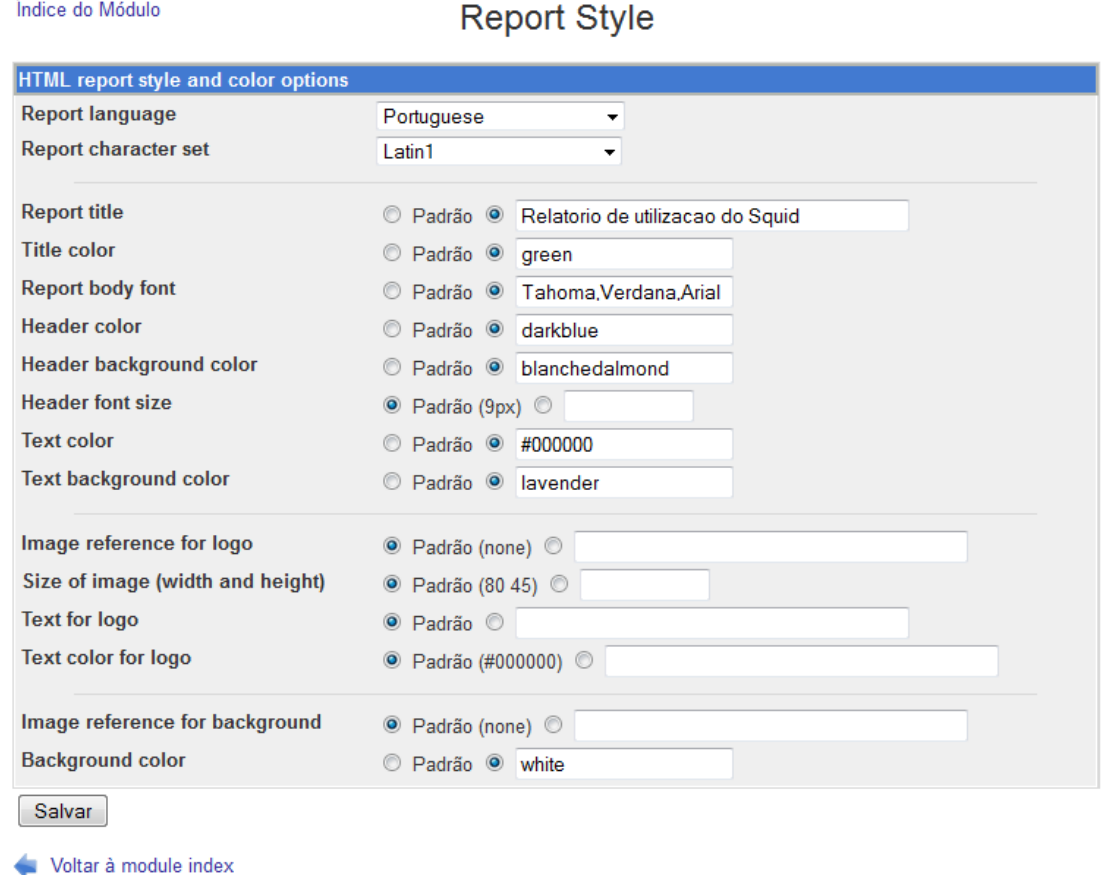

Não será feita nenhuma configuração na opção "Scheduler Report Generation", pois estarei criando um

script para geração dos relatórios.

Crie um arquivo denominado sarg-dia.sh e com o conteúdo abaixo:

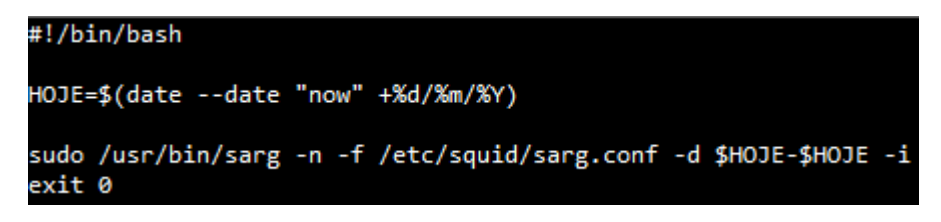

Coloque direitos de execução no mesmo:

```
chmod +x sarg-dia.sh
```
Coloque no crontab o script para ser executado, utilize do comando crontab –e para acessá-lo e adicione as linhas conforme abaixo:

# Relatorio para o SARG de todos os dias as 23:50 50 23  $* * * /exec/sarg-dia.sh$